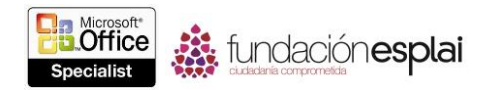

## 4. APLICAR TRANSICIONES Y ANIMACIONES

Las técnicas que trataremos en esta sección están relacionadas con la aplicación de transiciones y animaciones. En concreto, este conjunto de técnicas se asocian con los objetivos que aparecen a continuación:

- 4.1. aplicar transiciones entre diapositivas.
- 4.2. Animar contenido de diapositivas.
- 4.3. Configurar intervalos para transiciones y animaciones.

Cuando muestres una presentación, puedes desplazarte de diapositiva en diapositiva haciendo clic con el botón del ratón, o puedes hacer que PowerPoint reemplace una diapositiva por la siguiente en intervalos predeterminados. Una de las maneras con la que puedes captar la atención de la audiencia es aplicar un efecto de transición interesante cuando te desplaces entre diapositivas. Otra forma de mantener el interés de la audiencia, y a menudo de transmitir información adicional, es animar texto y objetos en las diapositivas. Al incorporar efectos dinámicos, podrás resaltar puntos clave, controlar el foco del discurso y entretener de manera que harán que tu mensaje sea fácil de recordar.

Este capítulo te guiará a través de las distintas formas de configurar transiciones entre diapositivas y de animar contenido de diapositivas.

## **4.1. APLICAR TRANSICIONES ENTRE DIAPOSITIVAS.**

Las transiciones controlan la forma en que las diapositivas aparecen y desaparecen de la vista durante una presentación con diapositivas. Éstas incluyen efectos sencillos, como desplazamiento, los efectos más complejos, como desvanecimiento de los bordes exteriores o desde el centro, y efectos muy sofisticados, como disolución del contenido de la diapositiva como si fuera purpurina.

Todos los efectos de base de las transiciones están disponibles en la galería Transiciones. Los efectos de transición se dividen en tres categorías: Sutil, Llamativo y Contenido dinámico.

| Sutil              |            |                 |                |                |                |              |              |
|--------------------|------------|-----------------|----------------|----------------|----------------|--------------|--------------|
| Ninguna            | Cortar     | Desvanecer      | Empuje         | Barrido        | Dividir        | Mostrar      | Barras aleat |
| $\circ$<br>Forma   | Revelar    | Cubrin          | Flash          |                |                |              |              |
| Llamativo          |            |                 |                |                |                |              |              |
| $C$ aec            | Tender     | Cortinas        | Viento         | Prestigio      | Fracturar      | Aplastar     | Despegar     |
| Enrollar pág       | Avión      | Figuras de      | Disolver       | Cuadros bic    | т<br>Persianas | Relai        | Ondulación   |
| Bč<br>Panal        | Brillo     | .c<br>Vórtice   | 尹朋<br>Destruir | Cambian        | Voltear        | m<br>Galeria | Ð<br>Cubo    |
| m<br>Puertas       | Cuadro     | Barrido         | Zoom           | 7<br>Aleatorio |                |              |              |
| Contenido dinámico |            |                 |                |                |                |              |              |
| A<br>Desplazar     | Rueda mági | г<br>Transporta | п.<br>Girar    | Ventana        | Órbita         | Volar        |              |

**Figura 4.1.** Galería Transiciones

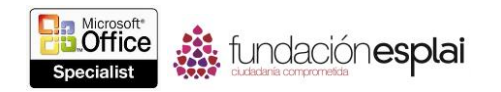

El paso de una diapositiva a la siguiente está controlado por la transición aplicada a la diapositiva entrante. Cada diapositiva sólo puede tener un efecto de transición. Podrás configurar las transiciones en la vista Normal o en la vista Clasificador de diapositivas. Ahí podrás configurar una transición para una diapositiva, para un grupo de ellas o para toda una presentación.

Dependiendo del tipo de transición, podrás ajustar un poco más su efecto a posteriori haciendo clic en una opción específica del menú relacionado Opciones de efectos.

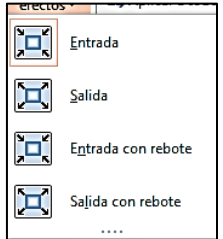

**Figura 4.2** Menú Opciones de efecto para el efecto de transición Volar.

Además de todas las opciones de efectos, podrás especificar lo siguiente:

- Un sonido asociado.
- La velocidad de la transición.
- Cuando ocurrirá la transición.

Como ocurre con los efectos, ten cuidado de no sobrecargar la diapositiva. Ten en cuenta el estilo y el fin de la presentación cuando publiques transiciones.

Para aplicar una transición a una diapositiva seleccionada o a un grupo de diapositivas:

 En la ficha Transiciones, en el grupo Transición a esta diapositiva, muestra la galería las Transiciones y luego adquirió la transición que desees.

Para modificar las opciones de efectos de una transición:

 En el grupo Transición a esta diapositiva, adquirió en el botón **Opciones de efectos** y luego haz clic en el efecto de desees.

Para incorporar un sonido a la transición de una diapositiva seleccionada:

- En la ficha Transiciones, en el grupo Intervalos, muestra el listado de Sonido y luego haz clic en el sonido que desees.
- En el grupo Intervalos, en el listado de Sonido, haz clic en **Otro sonido**. En el cuadro de diálogo Agregar a audio, busca y selecciona el archivo de audio que quieras utilizar y luego haz clic en **Abrir**.

Para aplicar la transición de la diapositiva seleccionada a todas las demás diapositivas:

En el grupo Intervalos, haz clic en el botón **Aplicar a todo**.

Para eliminar transiciones entre diapositivas:

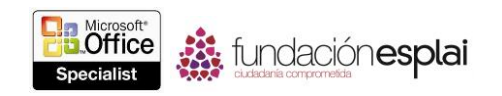

- 1 En la ficha Transiciones, en el grupo Transición a esta diapositiva, muestra en la galería Transiciones y haz clic en **Ninguna**.
- 2 En el grupo Intervalos, haz clic en el botón **Aplicar a todo**.

## **Ejercicios.**

Los archivos necesarios para realizar estos ejercicios están situados en la carpeta Mos PowerPoint2013\objetivo4. Guarda los resultados de los ejercicios en la misma carpeta.

- Abre la presentación PowerPoint 4-1a y luego realiza las siguientes tareas:
- Aplicar la transición Cubrir a todas diapositivas de la presentación.
- Haz que la presentación rote desde abajo.
- Añade el sonido Viento a la transición y luego configura la velocidad de la transición en tres segundos.
- Abre la presentación PowerPoint 4-1b y elimina los efectos de transición de todas las diapositivas